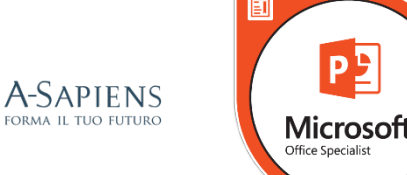

# **PROGRAMMA DI ESAME MOS POWERPOINT 2016**

Per superare l'esame MOS PowerPoint sono necessarie circa 150 ore di preparazione teorica ed esperienza pratica con il software. I candidati dovranno creare e modificare presentazioni. Esempi di presentazioni includono presentazioni professionali di vendite, formazione dei dipendenti e materiali didattici.

Gli esami di certificazione MOS 2016 introducono un nuovo formato basato sulla performance per una migliore verifica delle conoscenze, delle competenze e delle abilità di un candidato nell'utilizzare i programmi MOS 2016:

• Le istruzioni d'esame MOS 2016 generalmente non includono il nome del comando come nelle versioni precedenti. Ad esempio, i nomi delle funzioni vengono evitati e vengono sostituiti con dei descrittori. Ciò significa che i candidati devono comprendere lo scopo e l'utilizzo delle funzionalità del programma per completare con successo le attività in ciascuno dei progetti.

• Il formato dell'esame MOS 2016 incorpora diversi progetti.

### **ARGOMENTI D'ESAME**

### **1 CREARE E GESTIRE PRESENTAZIONI**

- 1.1 Creare una presentazione
	- 1.1.1 Creare una nuova presentazione
	- 1.1.2 Creare una presentazione con un template
	- 1.1.3 Importare le struttura di un documento Word
- 1.2 Inserire e formattare le diapositive
	- 1.2.1 Inserire specifici layout di diapositiva
	- 1.2.2 Duplicare diapositive esistenti
	- 1.2.3 Nascondere e mostrare diapositive
	- 1.2.4 Eliminare diapositive
	- 1.2.5 Applicare un diverso layout alle diapositive
	- 1.2.6 Modificare gli sfondi delle singole diapositive
	- 1.2.7 Inserire intestazioni, note a piè di pagina e numeri di pagina nelle slide

#### 1.3 Modificare slide, stampati e note pagine

- 1.3.1 Modificare il tema o lo sfondo principale delle diapositive
- 1.3.2 Modificare il contenuto principale delle diapositive
- 1.3.3 Creare un layout per le diapositive
- 1.3.4 Modificare il layout delle diapositive
- 1.3.5 Modificare stampati di diapositiva
- 1.3.6 Modificare note pagine

#### 1.4 Ordinare e raggruppare diapositive

- 1.4.1 Creare sezioni
- 1.4.2 Modificare l'ordine delle diapositive
- 1.4.3 Rinominare sezioni
- 1.5 Modificare le opzioni e la visualizzazione della presentazione
	- 1.5.1 Modificare le dimensioni delle diapositive
	- 1.5.2 Modificare le modalità di visualizzazione di una presentazione
	- 1.5.3 Impostare le proprietà del file
- 1.6 Configurare una presentazione per la stampa
	- 1.6.1 Stampare tutta o parte di una presentazione
	- 1.6.2 Stampare le note pagine
	- 1.6.3 Stampare dispense
	- 1.6.4 Stampa a colori, in scala di grigi o in bianco e nero
- 1.7 Configurare e presentare una serie di diapositive
	- 1.7.1 Creare presentazioni personalizzate
	- 1.7.2 Configurare le opzioni di presentazione
	- 1.7.3 Provare i tempi della presentazione
	- 1.7.4 Mostrare una presentazione utilizzando la visualizzazione relatore

### **2 INSERIRE E FORMATTARE TESTO, FIGURE E IMMAGINI**

- 2.1 Inserire e formattare testo
	- 2.1.1 Inserire testo in una diapositiva
	- 2.1.2 Applicare formattazione e stili al testo
	- 2.1.3 Applicare gli stili WordArt al testo
	- 2.1.4 Formattare il testo in più colonne
	- 2.1.5 Creare elenchi puntati e numerati
	- 2.1.6 Inserire collegamenti ipertestuali
- 2.2 Inserire e formattare forme e caselle di testo
	- 2.2.1 Inserire o sostituire le forme
	- 2.2.2 Inserire caselle di testo
	- 2.2.3 Ridimensionare forme e caselle di testo
	- 2.2.4 Formattare forme e caselle di testo
	- 2.2.5 Applicare stili a forme e caselle di testo
- 2.3 Inserire e formattare immagini
- 2.3.1 Inserire immagini
- 2.3.2 Ridimensionare e ritagliare immagini
- 2.3.3 Applicare stili ed effetti
- 2.4 Ordinare e raggruppare oggetti
	- 2.4.1 Ordinare oggetti
	- 2.4.2 Allineare oggetti
	- 2.4.3 Raggruppare oggetti
	- 2.4.4 Mostrare strumenti di allineamento

## **3 INSERIRE TABELLE, GRAFICI, SMARTART E MEDIA**

- 3.1 Inserire e formattare tabelle
	- 3.1.1 Creare una tabella
	- 3.1.2 Inserire ed eliminare righe e colonne della tabella
	- 3.1.3 Applicare stili di tabella
	- 3.1.4 Importare una tabella

## 3.2 Inserire e formattare grafici

- 3.2.1 Creare un grafico
- 3.2.2 Importare un grafico
- 3.2.3 Modificare la tipologia di grafico
- 3.2.4 Aggiungere una legenda a un grafico
- 3.2.5 Modificare lo stile del grafico
- 3.3 Inserire e formattare elementi grafici SmartArt
	- 3.3.1 Creare elementi grafici SmartArt
	- 3.3.2 Convertire elenchi in elementi grafici SmartArt
	- 3.3.3 Aggiungere forme ad elementi grafici SmartArt
	- 3.3.4 Riordinare le forme negli elementi grafici SmartArt
	- 3.3.5 Modificare il colore degli elementi grafici SmartArt

## 3.4 Inserire e gestire media

- 3.4.1 Inserire clip audio e video
- 3.4.2 Configurare le opzioni di riproduzione multimediale
- 3.4.3 Regolare le dimensioni della finestra multimediale
- 3.4.4 Impostare l'inizio e la fine di un video
- 3.4.5 Impostare le opzioni di temporizzazione dei media

### **4 APPLICARE TRANSIZIONI E ANIMAZIONI**

- 4.1 Applicare transizioni alle diapositive
	- 4.1.1 Inserire transizioni
	- 4.1.2 Impostare le opzioni degli effetti di transizione
- 4.2 Animare il contenuto della diapositiva
	- 4.2.1 Applicare animazioni agli oggetti
	- 4.2.2 Applicare animazioni al testo
	- 4.2.3 Impostare le opzioni degli effetti di animazione
	- 4.2.4 Impostare i percorsi di animazione
- 4.3 Impostare la temporizzazione per transizioni e animazioni
	- 4.3.1 Impostare la durata di un effetto di transizione
	- 4.3.2 Configurare le opzioni di inizio e fine della transizione
	- 4.3.3 Riordinare le animazioni su una diapositiva

## **5 UNIRE Più PRESENTAZIONI**

- 5.1 Unire contenuti da più presentazioni
	- 5.1.1 Inserimento di diapositive da un'altra presentazione
	- 5.1.2 Confrontare due presentazioni
	- 5.1.3 Inserire commenti
	- 5.1.4 Rivedere i commenti
- 5.2 Finalizzare le presentazioni
	- 5.2.1 Proteggere una presentazione
	- 5.2.2 Ispezionare una presentazione
	- 5.2.3 Provare una presentazione
	- 5.2.4 Conservare il contenuto della presentazione
	- 5.2.5 Esportare presentazioni in altri formati